## **How to use NET-SNMP – VLAN**

1. Create VLAN and add port number. For Example: create vlan 123 config vlan 123 add tagged 5 config vlan 123 add untagged 7 config vlan 123 add forbidden 9 # snmpset -v2c -c private 10.90.90.90 1.3.6.1.2.1.17.7.1.4.3.1.1.2 s test 1.3.6.1.2.1.17.7.1.4.3.1.2.2 x **0A**000000000000000000000000000000000000000000000000000000000000000000 0000000000000000 1.3.6.1.2.1.17.7.1.4.3.1.3.2 x 00**80**0000000000000000000000000000000000000000000000000000000000000000 0000000000000000 1.3.6.1.2.1.17.7.1.4.3.1.4.2 x **02**000000000000000000000000000000000000000000000000000000000000000000 0000000000000000 1.3.6.1.2.1.17.7.1.4.3.1.5.2 i 4

In the MIB, port member is present by bitmap, for ex, first byte of "**dot1qVlanStaticEgressPorts**" is 0x0A, which means

 port 1234 5678 0000 1010

Port 5 and 7 are configured as static egress ports.

Here are the rules:

tagged port: **configure dot1qVlanStaticEgressPorts** untagged port: **configure dot1qVlanStaticEgressPorts** and **dot1qVlanStaticUntaggedPorts**  forbidden port: **configure dot1qVlanForbiddenEgressPorts**

## **OID for VLAN**

**COL** 

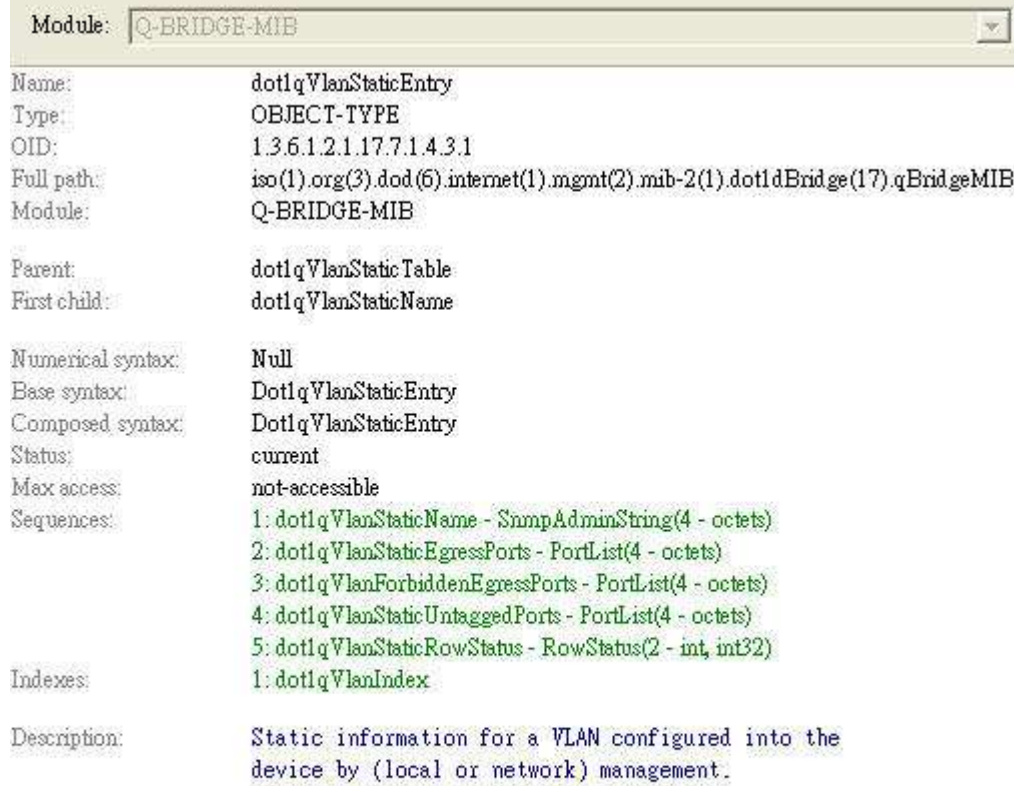

1

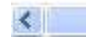

 $\sim 100\%$ 

 $\blacktriangleright$ 

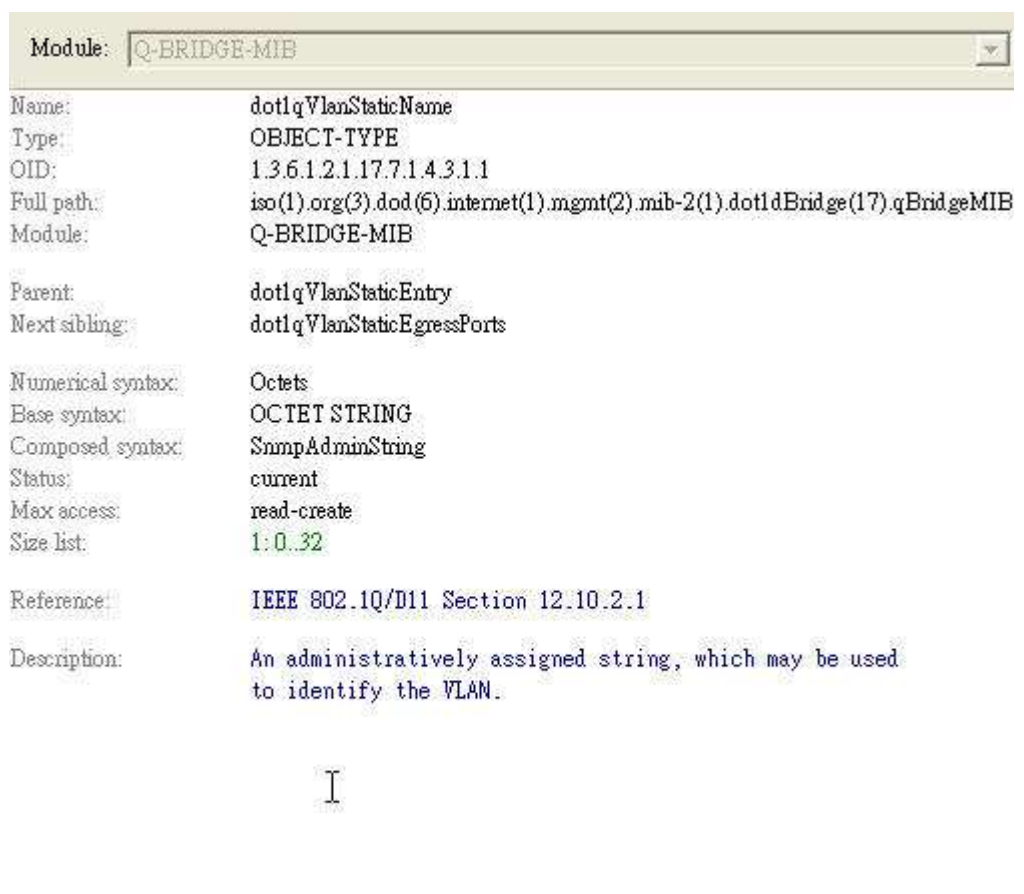

 $\left\langle \cdot \right\rangle$  . The contract of  $\mathbb{R}$  is the contract of  $\mathbb{R}$ 

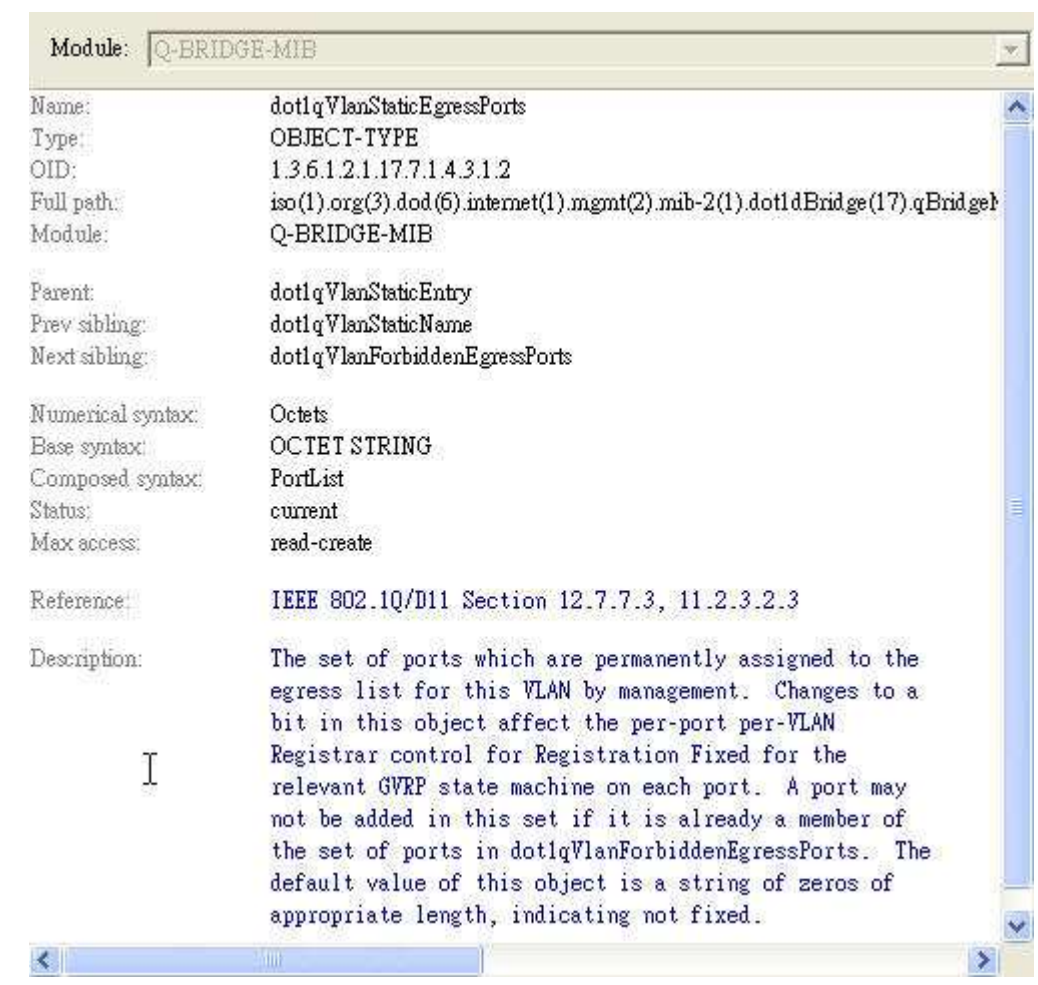

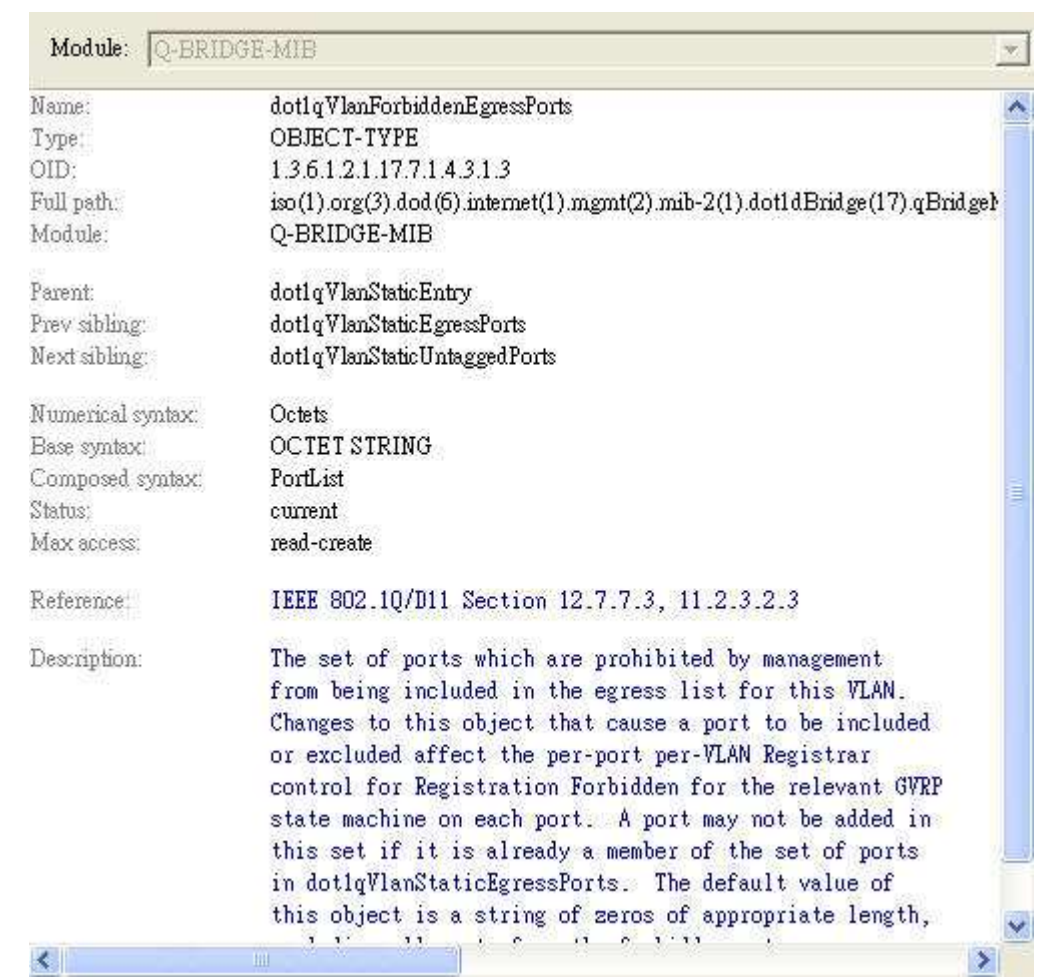

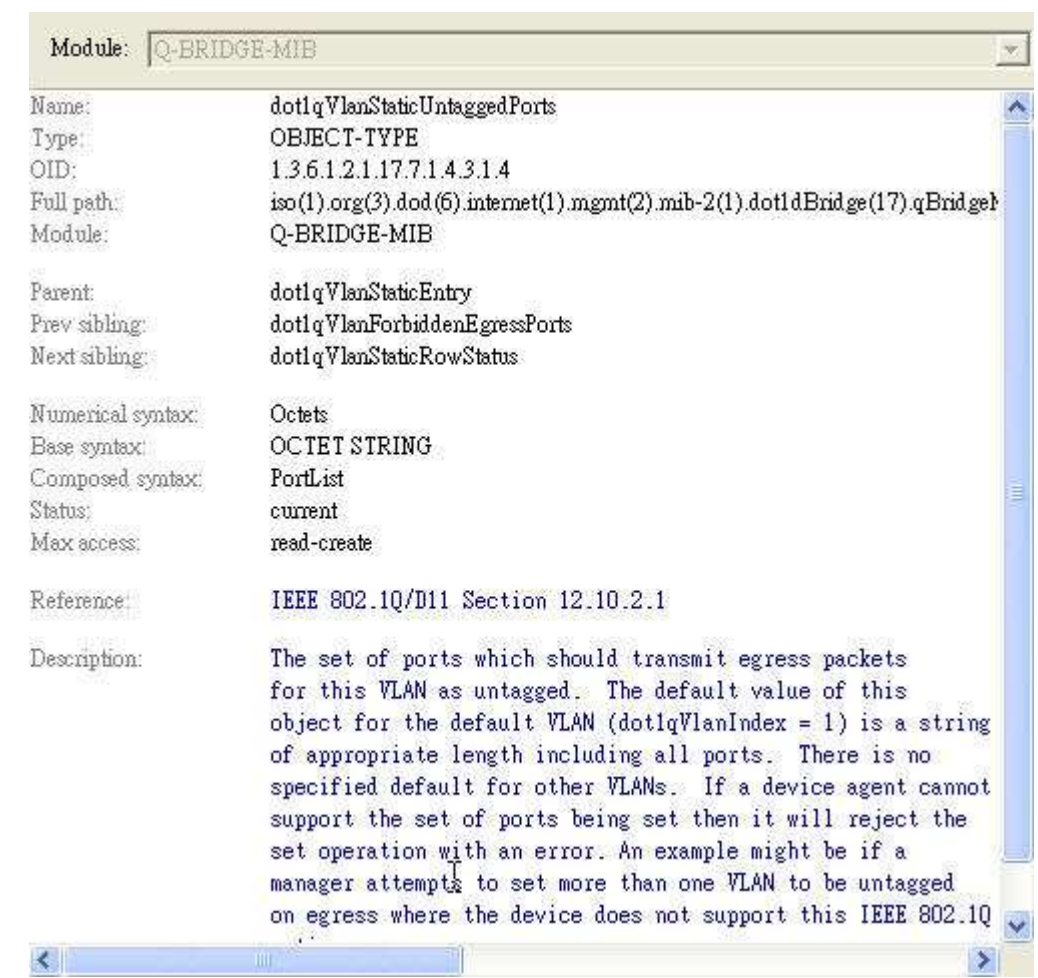

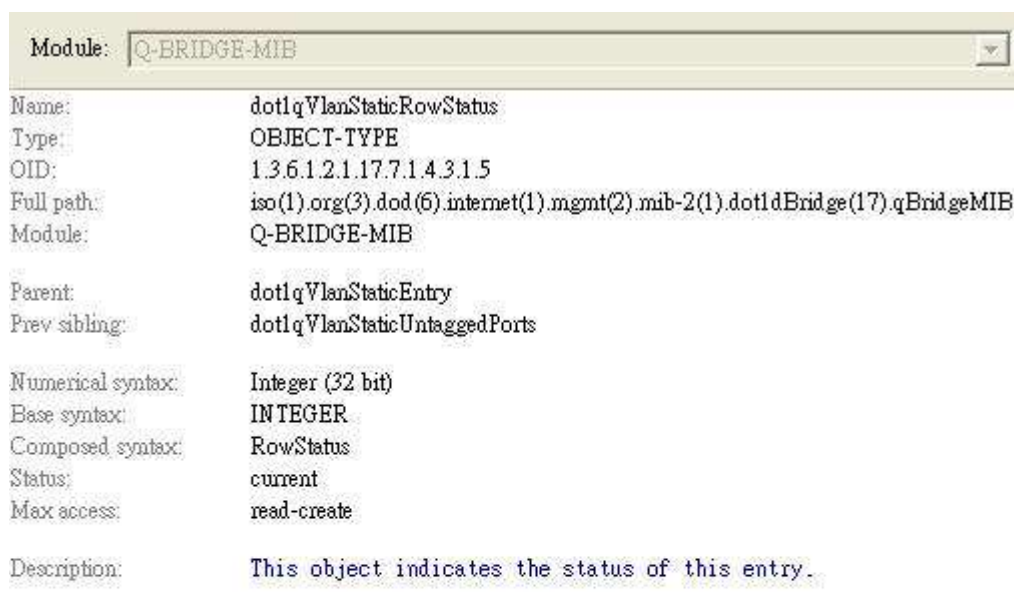

Ï

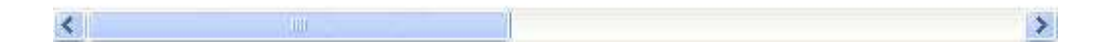